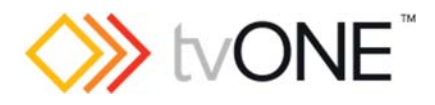

# 1T-C2-750 firmware v559

This firmware is for:

- Hardware: 1T-C2-750
- **Installer is compatible with: Microsoft**<sup>®</sup> Windows<sup>®</sup> XP and above

### Downloads

Download the latest firmware here: tvone.com/firmware-updates

**Q** Save installers to your local PC. Don't install software from installers saved to network drives.

Current & previous releases

Read details on current & previous releases here: http://tvone.crmdesk.com/support/answer.aspx?aid=444

CORIOtools Suite (control software) can be downloaded from: http://tvone.crmdesk.com/support/answer.aspx?aid=8785

Contact us

www.tvone.com

tvONE NCSA North, Central and South America tvONE EMEA Europe, Middle East, Africa and Asia Pacific

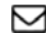

Sales: sales@tvone.com Support: tech.usa@tvone.com

 $\boxdot$  Sales: sales.europe@tvone.com Support: tech.europe@tvone.com

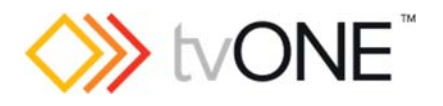

## Jan 2017 1T-C2-750 v559

Released by: Richard Mallett

### Changes since v415

- Improved HDCP handling on output.
- Improved HDMI support on input & output.
- Improved Still Image support CORIOtools Suite 1.2.12 or above required.
- Improved timings for HDMI standard resolutions.
- Improved handling of limited range in HDMI resolutions.
- Removed legacy resolutions.
- Default resolution is now 1280x720p60.
- Improved HDMI EDID handling.
- Default EDID is now HDMI, with addition of 4:2:2 on input.
- Added 'Allow Errors' menu in Adjust outputs menu.
- Removed Advanced menus option.
- Audio now defaults to On (WinA)
- Boot-up logo changed.

#### **Notes**

- All settings, Presets and custom resolutions on the unit will be reset when updating firmware.
- Run the .exe file and this will install the firmware updater program along with the firmware file (.c2).
- Attach the unit via RS232 to your PC and ensure that the firmware updater has the correct COM port selected.
- Click Update Firmware and the attached unit will be reset and have its firmware updated. This will take several minutes.
- If the update is interrupted for any reason, close the updater program and re-run it. Then retry the Update Firmware button.